## オンデマンドでの点数・ポイント付与方法

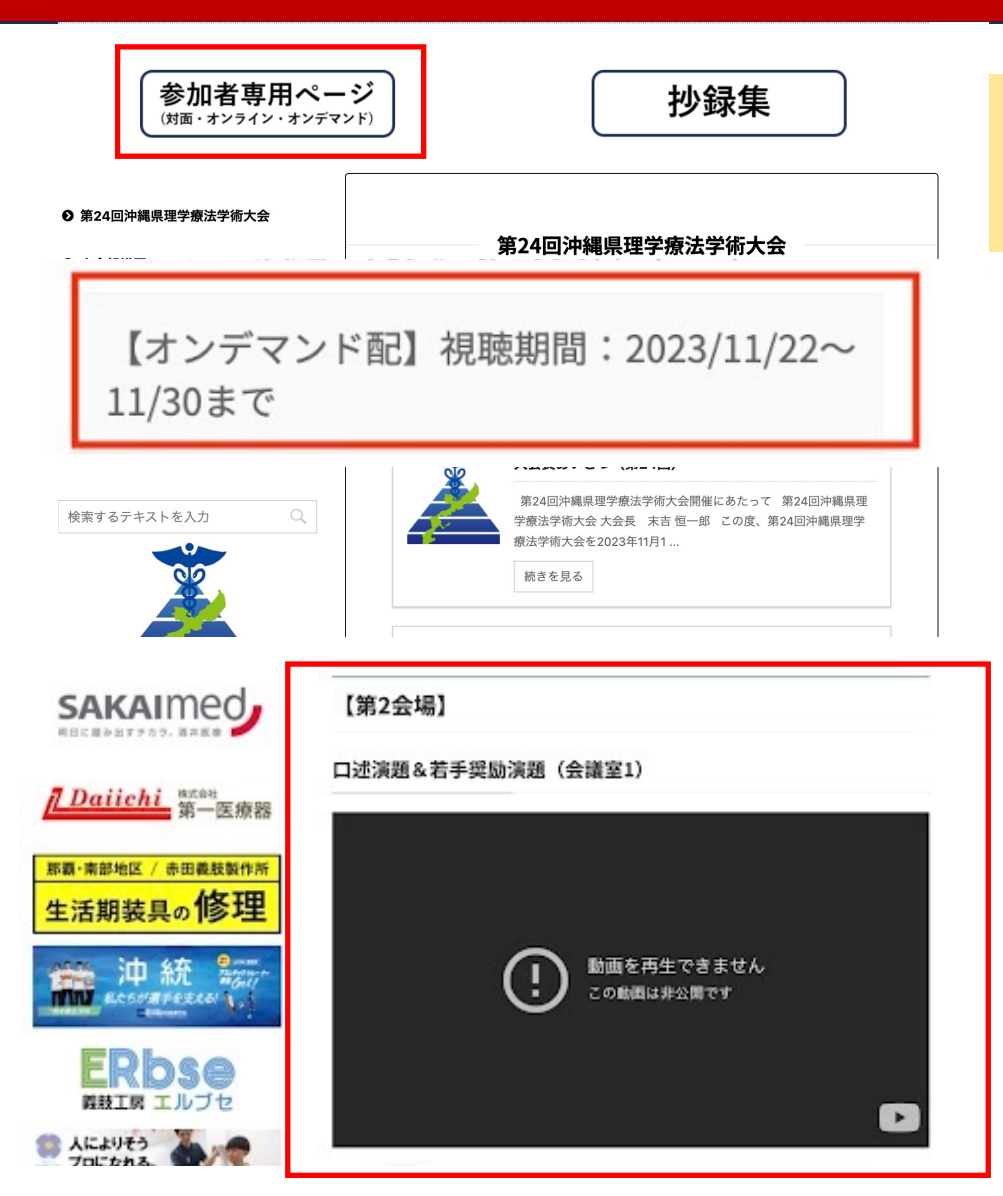

**※学会当⽇に現地またはオンラインにてJPTAアプリでの QRコード読込を⾏なった⽅は申請不要です**

①学会HPの参加者専⽤ページにログインし、 オンデマンド配信の項⽬をクリック

②視聴する会場をクリックし、**動画の最後**に出 てくるQRコードを**スマホカメラ**で読取 (Googleフォームへ移⾏します) ※**オンデマンドのいずれか⼀つの会場のQRコー ドを読取で履修登録可となります。**

## オンデマンドでの点数・ポイント付与方法

### オンデマンド 参加登録フォーム

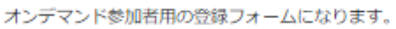

視聴期間:

間い合わせ先:事務局 鳥袋公史 連絡先:

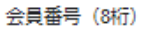

記述式テキスト (短文回答)

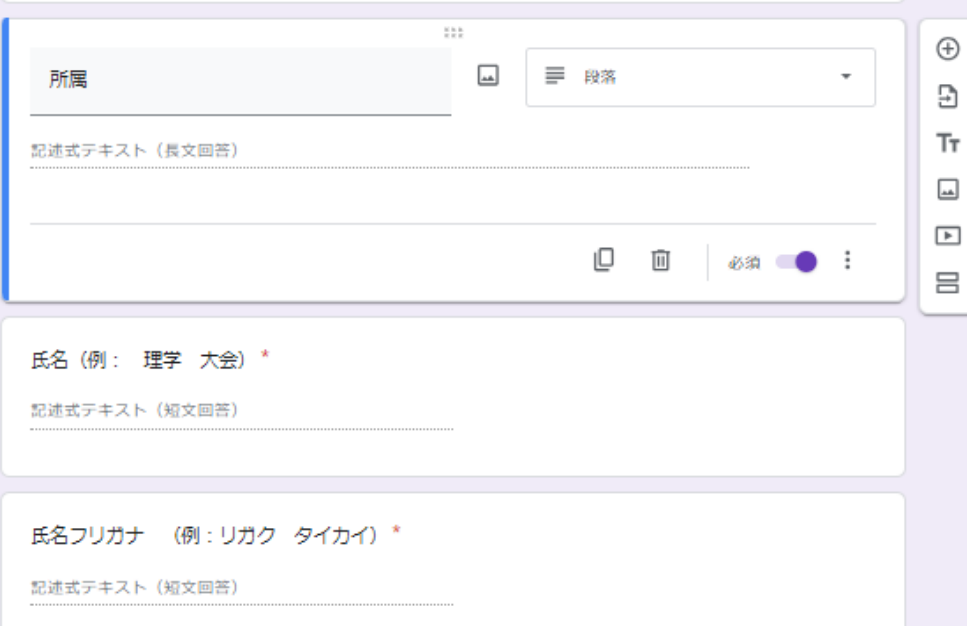

Googleフォームより下記必要事項を入力 1) 会員番号 2) 所属先 3) 氏名 4) フリガナ (セイ) 5) フリガナ (メイ) 6) 生年月日 (19861000) 7)登録理学療法士更新または 専門・認定理学療法士更新の選択 8) 事前参加登録方法 (現地orオンライン)

### オンデマンドの質疑応答方法(口述演題)

### **オンデマンド質疑応答期間 質問期間:R5年11月27日(月)迄 回答期間:R5年11⽉30⽇(⽊)迄**

①参加者専⽤ページにログインし、質 問する演題のセッションをクリック

②質問する演題のQ&Aをクリック

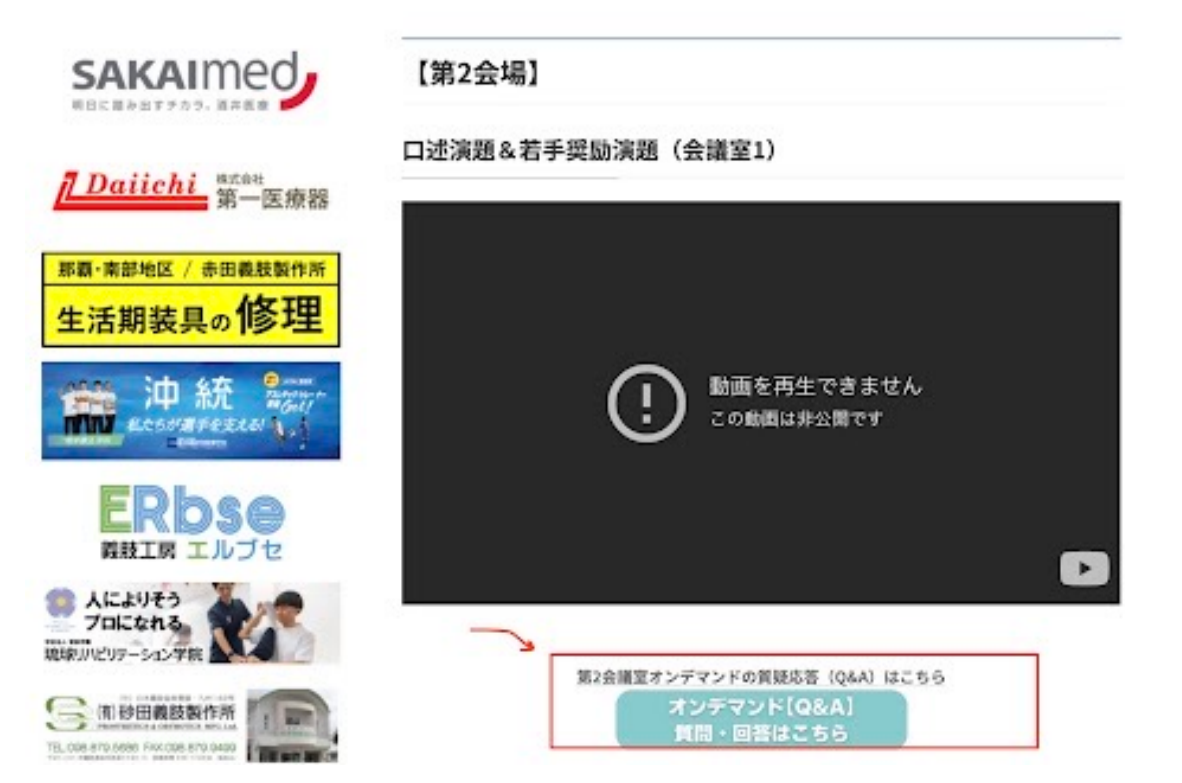

※第1会場(メイン講堂)の質疑応答は学術大会当日のみとなります

## オンデマンドの質疑応答⽅法(ポスター)

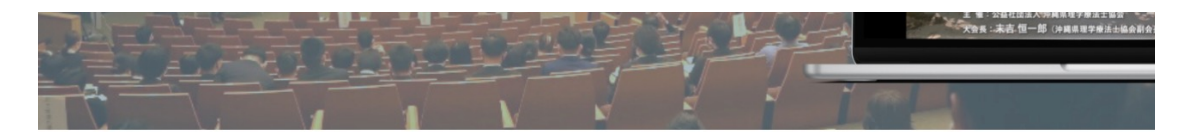

### **オンデマンド質疑応答期間 質問期間:R5年11月27日(月)迄 回答期間:R5年11⽉30⽇(⽊)迄**

①参加者専⽤ページにログインし、質 問する演題のセッションをクリック

②質問する演題のQ&Aをクリック

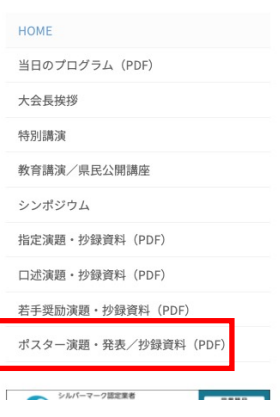

#### **CONTENTS**

 $L_{\lambda}$ 

本大会ではスマートフォンやタブレットPCで見る ことができる電子抄録集を用意しております。右 のボタンをクリックしてダウンロードしてくださ

EA 抄録集

#### オンライン会場(ウェビナー)

【ウェビナー入室の仕方】 バナーをクリックするか、IDとPWを入力してご入室下さい。 ※ウェビナー入室の際は、お名前と任意のメールアドレスをご入力下さい。

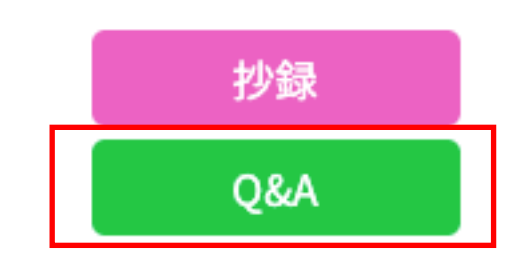

## オンデマンドの質問方法

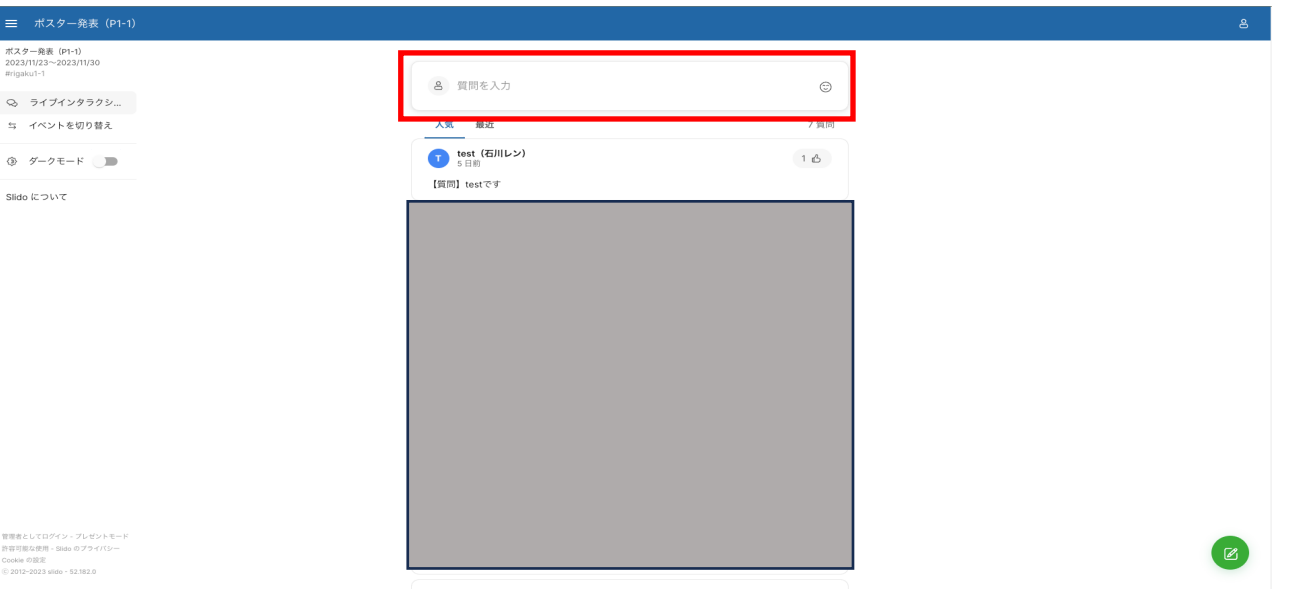

①質問を⼊⼒クリック

許容可能な使用 - Slido のプライバシ<br>Cookie の設定

**②名前(所属先)を記⼊し**、右記のよう な形式で質問を入力し送信ボタンをク リック。 ※質問は160⽂字以内でお願いします。

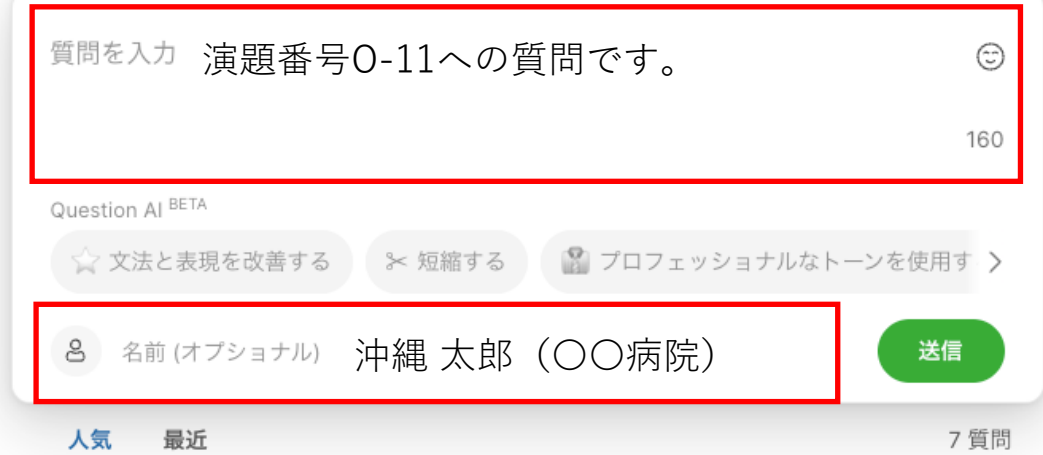

# オンデマンドの回答方法 (演者のみ)

### ①、②は質問と同様の⼿順になります。

### ③**いいねの数が多い上位3つの質問へ の回答をお願いします。**

④質問を⼊⼒クリック

⑤名前(所属先)を記⼊し、右記のよう な形式で回答を入力し送信ボタンをク リック。 ※回答は160文字以内でお願いします。

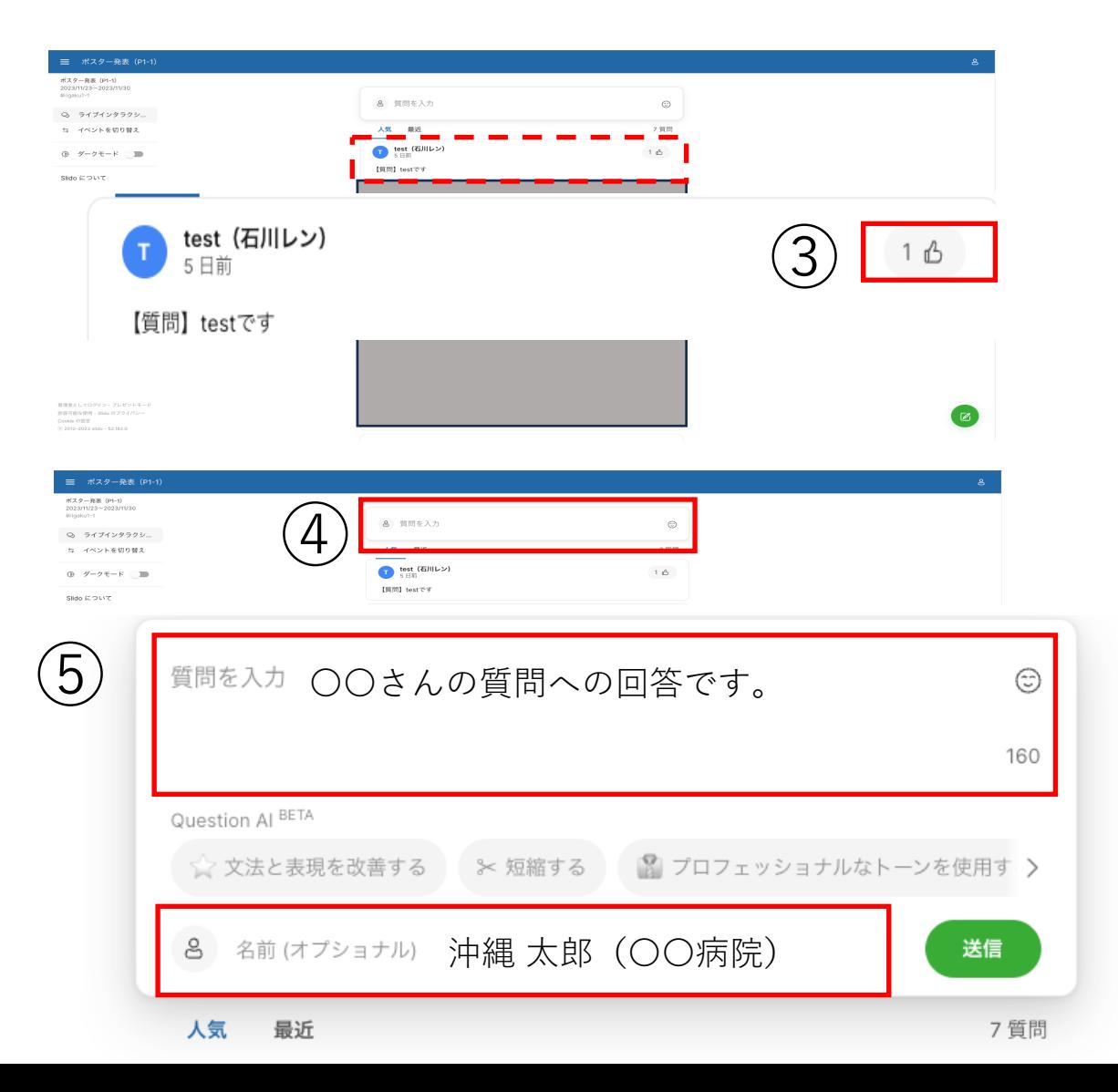